# **eRes Customizations**

The following article reviews what is able to be customized on the eRes Booking Engine. Please note, charges apply for eRes Customizations.

# **Overall eRes Changes**

#### **Can do:**

- Background colors
- Adding in background images
- Text colors / font changes / font styles
- Google fonts
- Button styles
- Adding text/images/links to header and footer area (the area above/below the basic template)

#### **Cannot do:**

- Using fonts that are not Google Fonts
- Changing element positions (ex: moving the navigation bar to the bottom of the page or moving the "# of nights" drop-down above the "check in" drop-down)
- Adding in hyperlinks (unless it is in the header/footer)
- Adding in new functionality such as forms, drop-downs, or buttons (ex: adding a
- "Teenagers" drop-down between the adults and children buttons on the search page)

# **Search Page Changes**

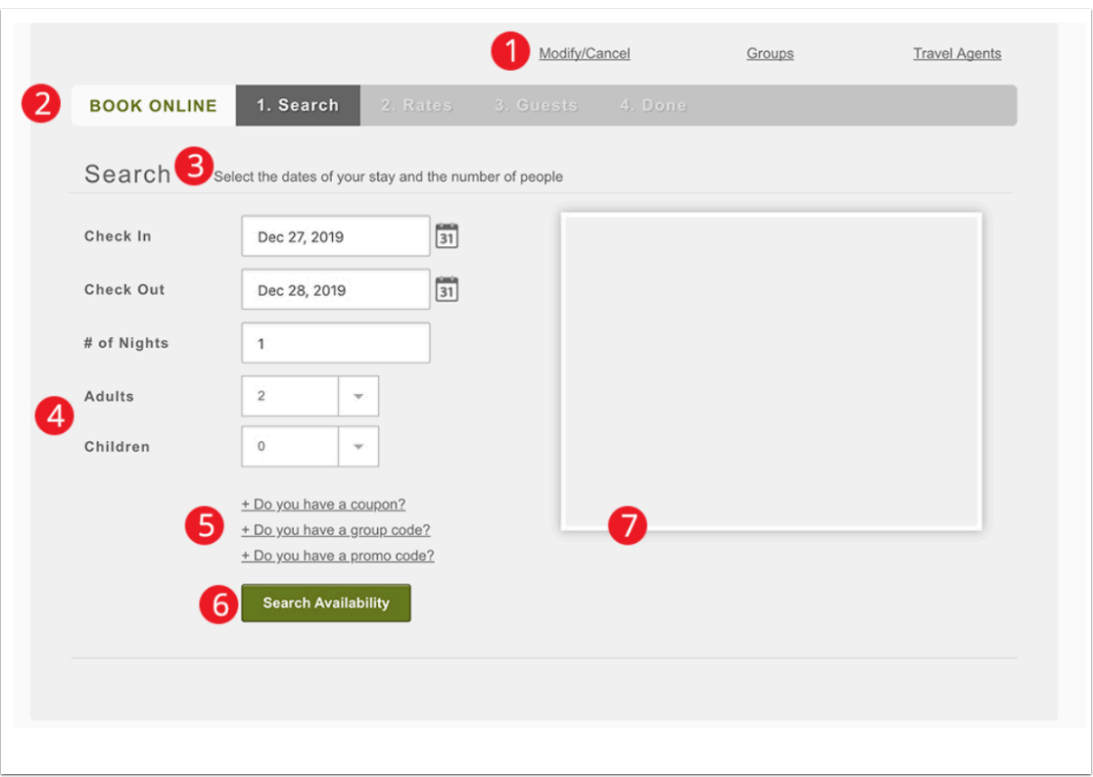

#### **1) Can do:**

- Modify/Cancel, Groups, and Travel Agent links can be hidden
- Font / color change
- Bold / italic change
- Remove underline

#### **Cannot do:**

- Change text
- Change placement of links on page (ex: move links below book online search bar)

#### **2) Can do:**

- Font / color change
- Bold / italic change
- Background color change

#### **Cannot do:**

• Change text

#### **3) Can do:**

- Font / color change
- Bold / italic change

• Text change (no character limit but can't add in more than 1 line break/paragraph break)

#### **4) Can do:**

- Font / color change
- Bold / italic change
- Text change for labels (16 character limit to fit on one line)
- Add in text under label
- Remove the children drop-down
- **Cannot do:**
- Cannot change text/numbers within drop-down buttons

#### **5) Can do:**

- Font / color change
- Bold / italic change
- Remove coupon, group, or promo code link

#### **Cannot do:**

- Change text
- Have coupon field active/open upon page load

#### **6) Can do:**

- Font / color change
- Bold / italic change
- Background color change
- Background image change
- Round or square border
- Background shadow
- All caps text
- **Cannot do:**
- Change text

#### **7) Can do:**

- Change the border color
- Remove the box-shadow
- Images should be in a 400 by 300 ratio

#### **Cannot do:**

• Vertical images

# **Rates Page Changes**

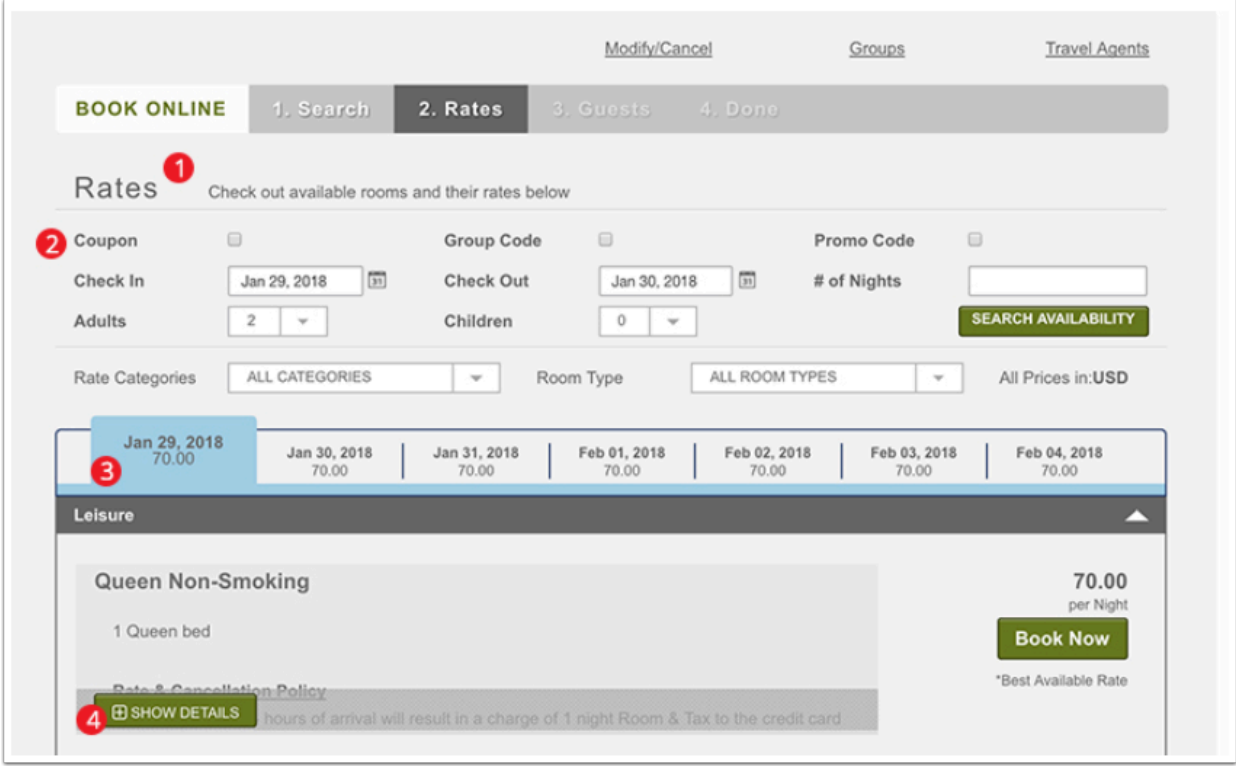

#### **1) Can do:**

- Font / color change
- Bold / italic change
- Text change (no character limit but can't add in more than 1 line break/paragraph break)

#### **2) Can do:**

- Font / color change
- Bold / italic change
- Hide coupon, group, promo codes
- Add text to labels (13 16 character limit to fit on one line)

#### **Cannot do:**

• Change text within drop-down buttons

#### **3) Can do:**

- Font / color change
- Bold / italic change
- Background color change

#### **Cannot do:**

• Text change

#### **4) Can do:**

- Button style changes for "show details" button
- Change background color of transparent bar behind button
- Change background color of text field
- Change the room types' heading font, color, and style

#### **Cannot do:**

• Text change

# **Rates Page – Unavailability Changes**

#### Note:

Currently we do not have availability for your selected criteria. This could be due to:

- Unavailable Rate Category
- Minimum Night Stay Requirements

Please contact the hotel directly to confirm availability.

#### **1) Can do:**

- Font / color change
- Bold / italic change
- Remove box-shadow
- Remove bullet points
- Change the text in the bullet points (but cannot add in new bullet points)
- Add text after "Please contact the hotel directly to confirm availability."

# **Guests Page Changes**

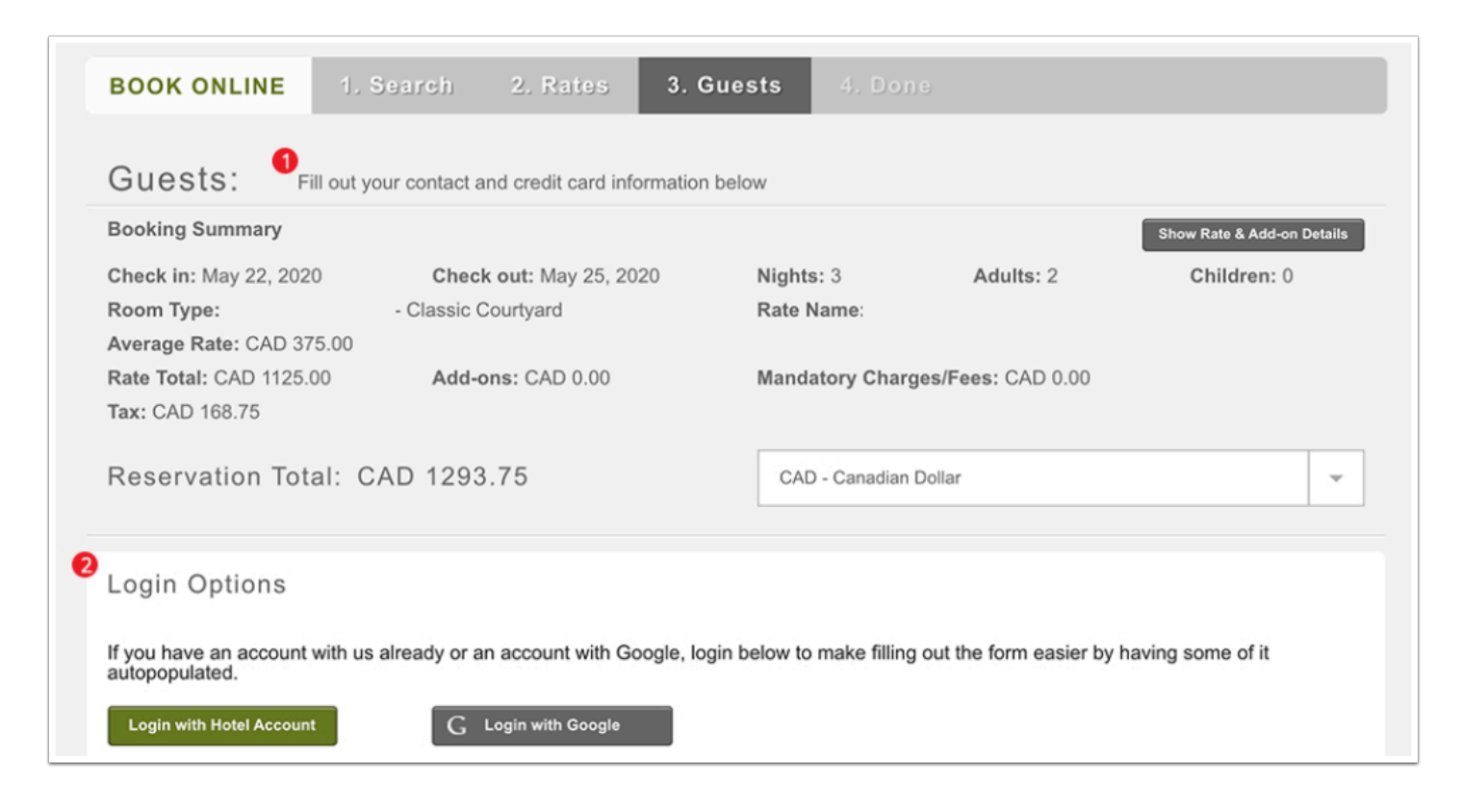

#### **1) Can do:**

- Font / color change
- Bold / italic change
- Add text before/after "Fill out your contact and credit card information below"
- Hide certain text fields
- Add text after labels for Contact Details, Credit Card Details, and Additional Comments

#### **Cannot do:**

• Add in new form fields or buttons

#### **2) Can do:**

• Remove Login Options section

# **Done Page Changes**

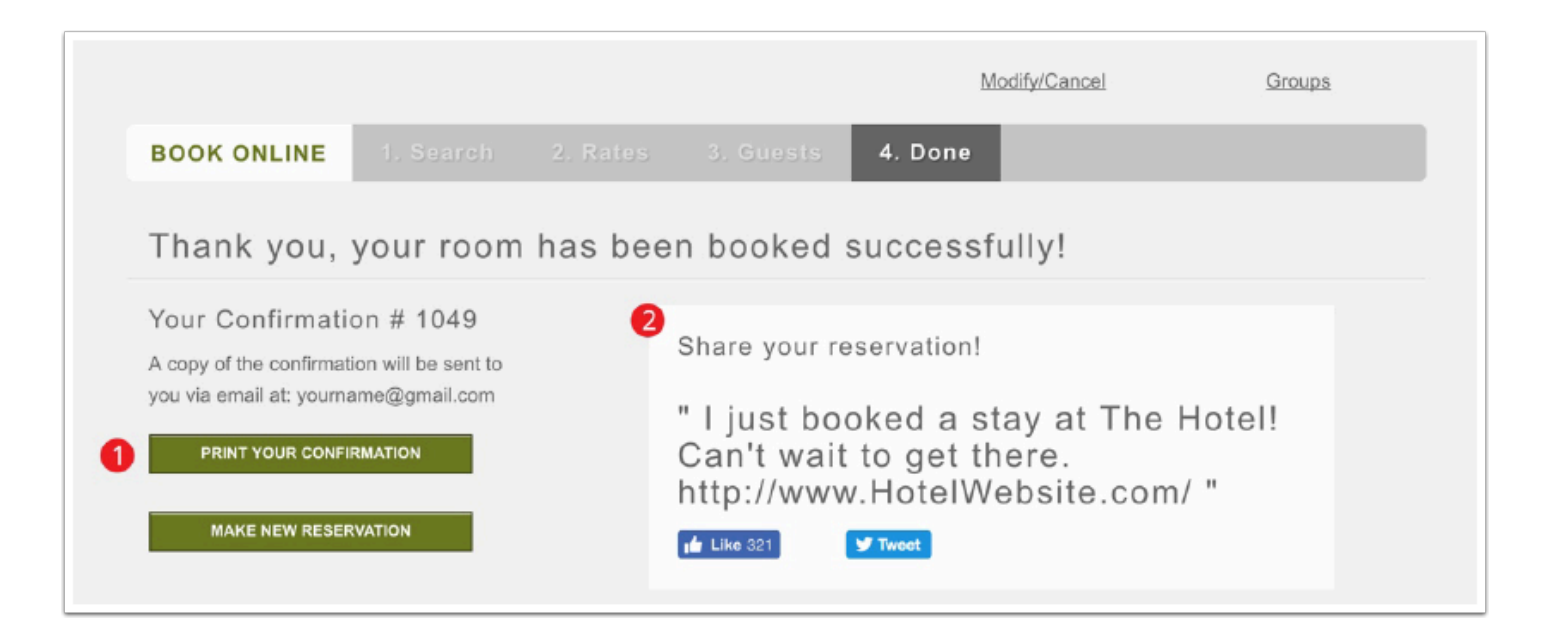

#### **1) Can do:**

• Hide print confirmation button

#### **2) Can do:**

- Hide facebook button
- Hide twitter button
- Change font size of quote text
- Hide entire "Share your reservation" section

#### **Cannot do:**

- Change button styles of facebook/twitter buttons
- Change quote text

### **Header/Footer Changes**

The header is content that sits above the eRes template on all pages except for Modify/Cancel.

The footer is content that sits below the eRes template on all pages except for Modify/Cancel.

It is fairly customizable as JavaScript and html code can directly be placed into this area.

#### **Can do:**

- Add in banner images
- Add in logos
- Add in navigation links
- Add in phone number and address
- Add in custom text

#### **Cannot do:**

- Drop-down menus
- Video content
- Vertical menus